**Portail du Sport Santé Bien-Être** Auvergne-Rhône-Alpes

Dispositifs & acteurs +

 $\triangleright$ 

ACTUALITÉS MON ESPACE STRUCTURE SE DÉCONNECTER

**Trouver une** 

structure

La Délégation Régionale Académique à la Jeunesse, à l'Engagement et aux Sports (DRAJES) Auvergne-Rhône-Alpes et l'Agence Régionale de Santé (ARS) Auvergne-Rhône-Alpes présentent le PORTAIL REGIONAL DU SPORT SANTE BIEN-ÊTRE

## Accéder à votre ESPACE STRUCTURE

Comment mettre à jour vos informations sur l'annuaire du site sport-sante-auvergne-rhone-alpes.fr

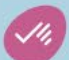

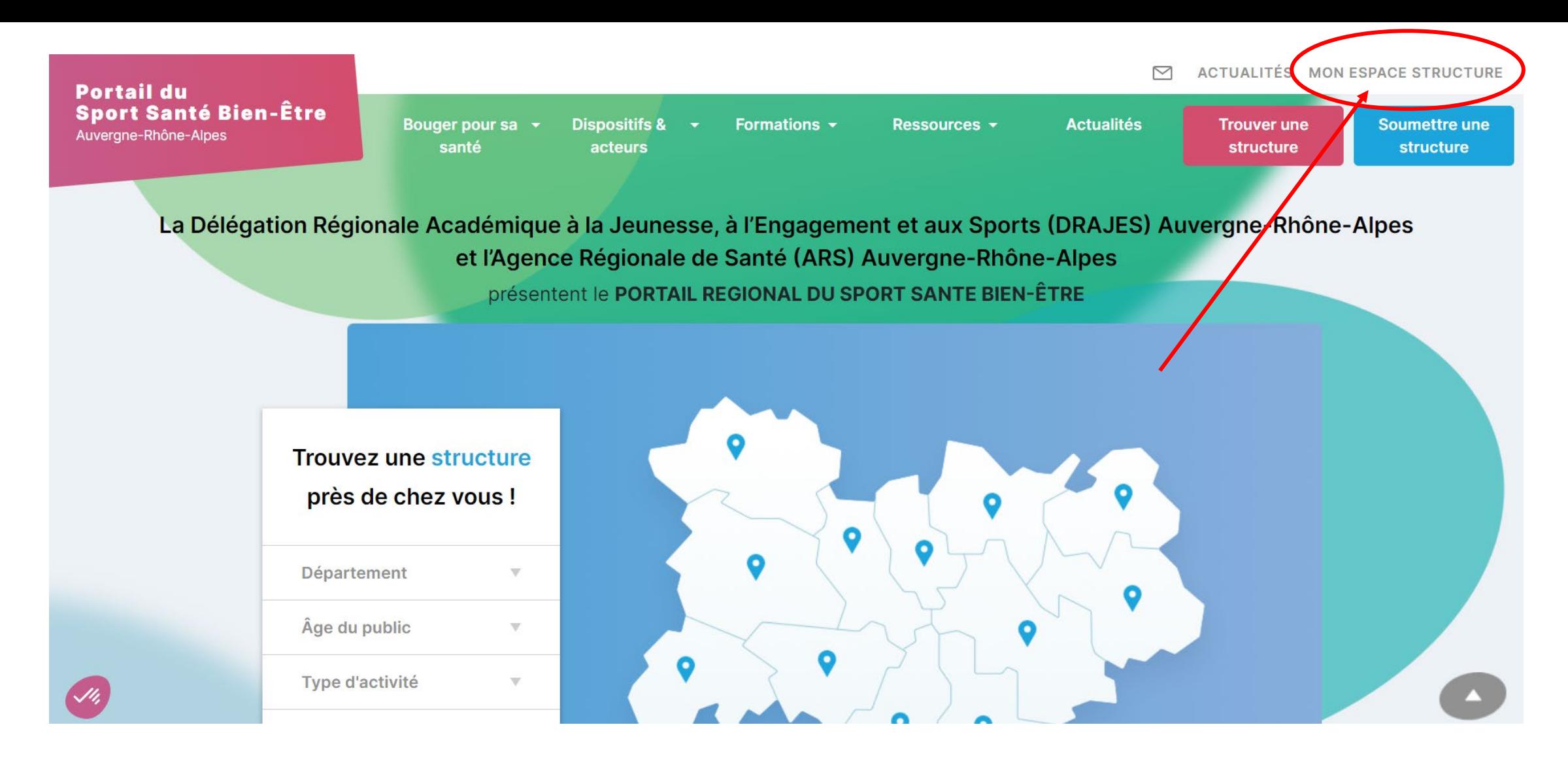

Cliquez sur l'onglet « Mon espace structure » pour vous connecter à votre compte.

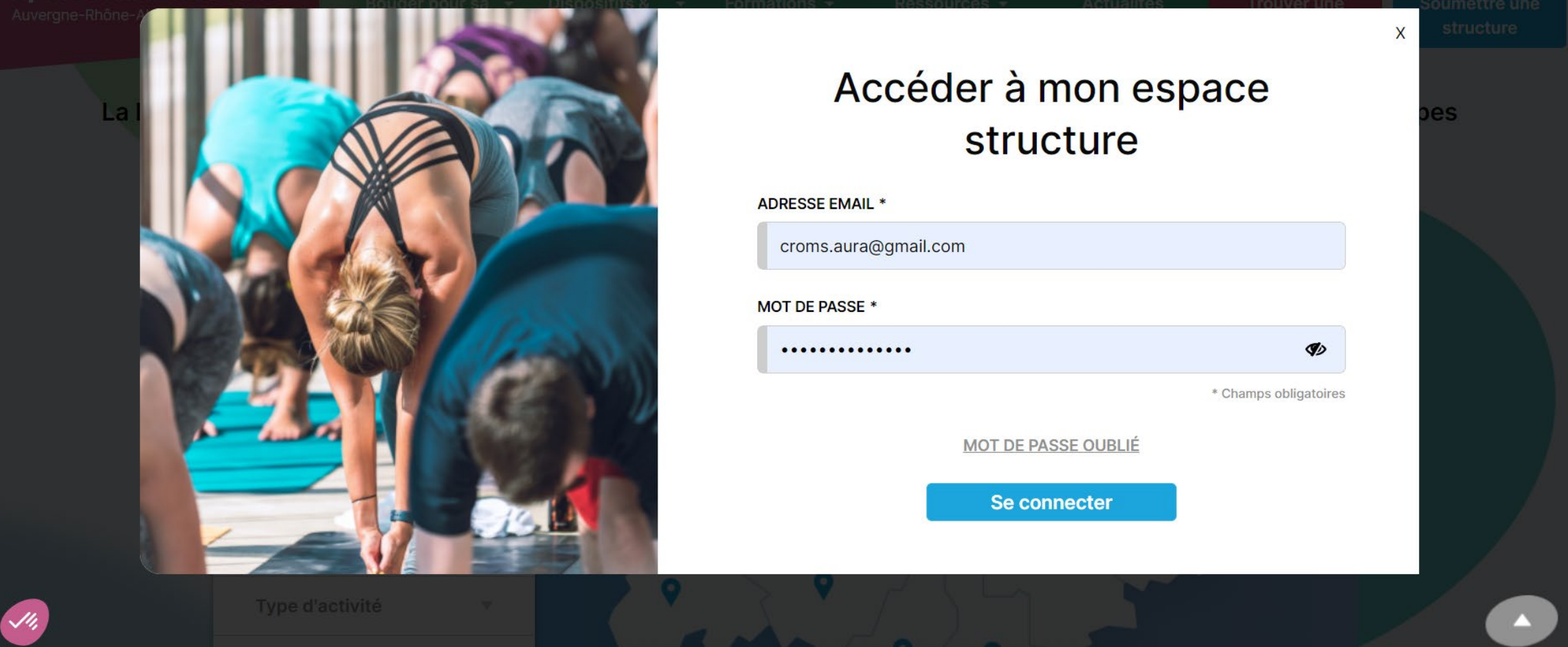

Vous serez alors invité à saisir votre adresse e-mail et votre mot de passe. L'adresse e-mail doit correspondre à celle que vous avez fournie lors de votre inscription, et le mot de passe a été défini à la fin du processus d'inscription. Si vous ne vous souvenez plus de votre mot de passe, cliquez simplement sur « Mot de passe oublié ».

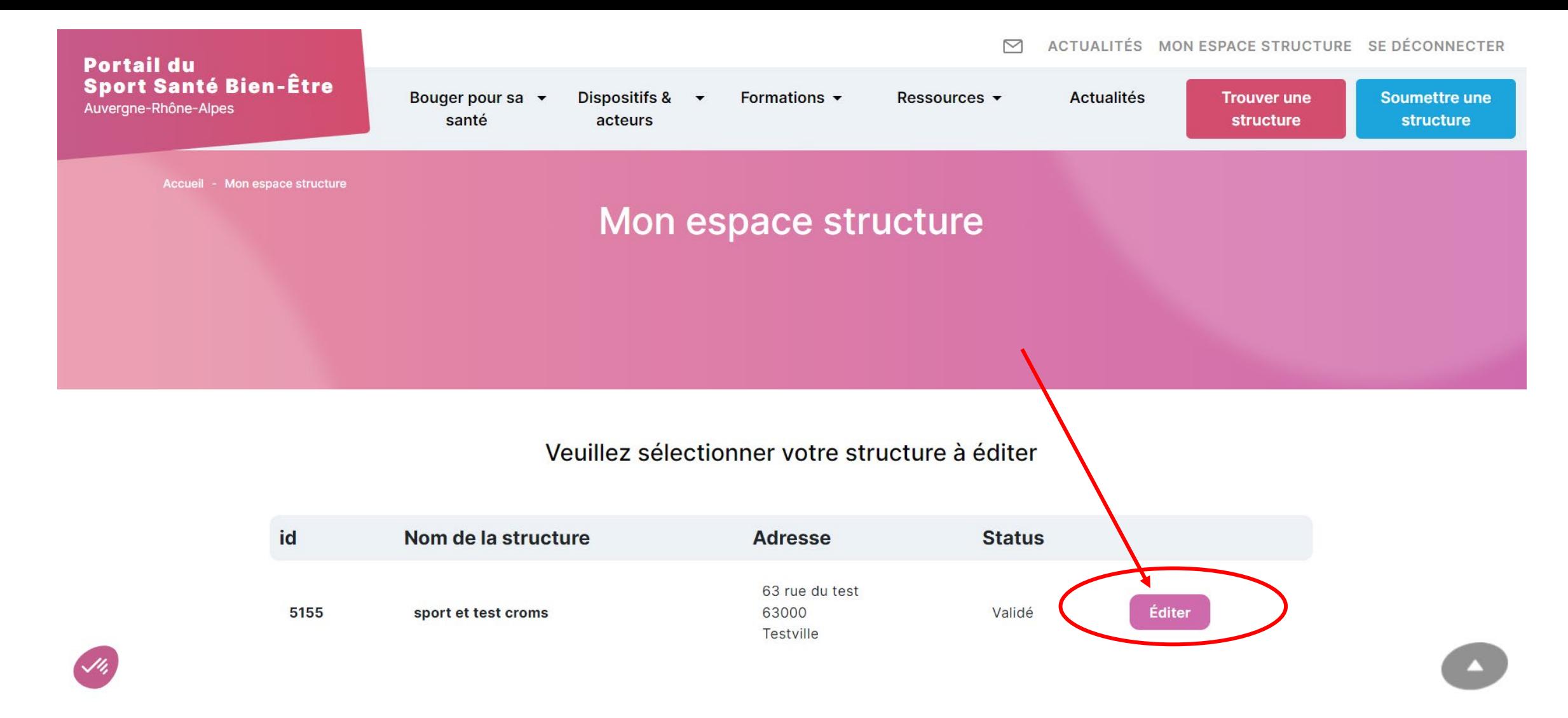

Une fois connecté, vous serez dirigé vers votre espace structure, où vous trouverez une liste des structures associées à votre compte. Pour mettre à jour les informations de votre structure, cliquez simplement sur le bouton « Éditer ».

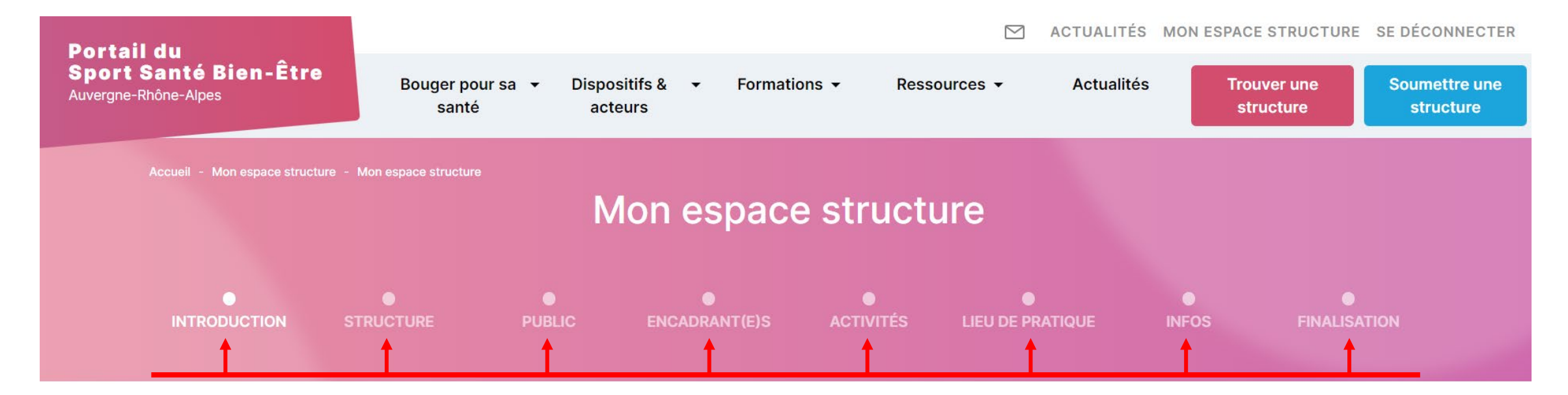

## Soumettre une nouvelle structure

Votre structure propose des activités sport santé bien-être ? Inscrivez-vous en suivant les différentes étapes cidessous. Une commission régionale étudiera votre candidature. Si besoin d'aide ou d'informations, veuillez cliquer sur « Contactez-nous » en bas de page.

La mise à jour des informations de votre structure se fait à travers 8 rubriques, chacune correspondant à un type d'information. Veuillez noter que pour mettre à jour une étape spécifique, vous devez préalablement valider les informations des pages précédentes. Par exemple, pour accéder à la page « Encadrant(e) », vous devez d'abord passer par les pages « introduction », « structure » et « public ».

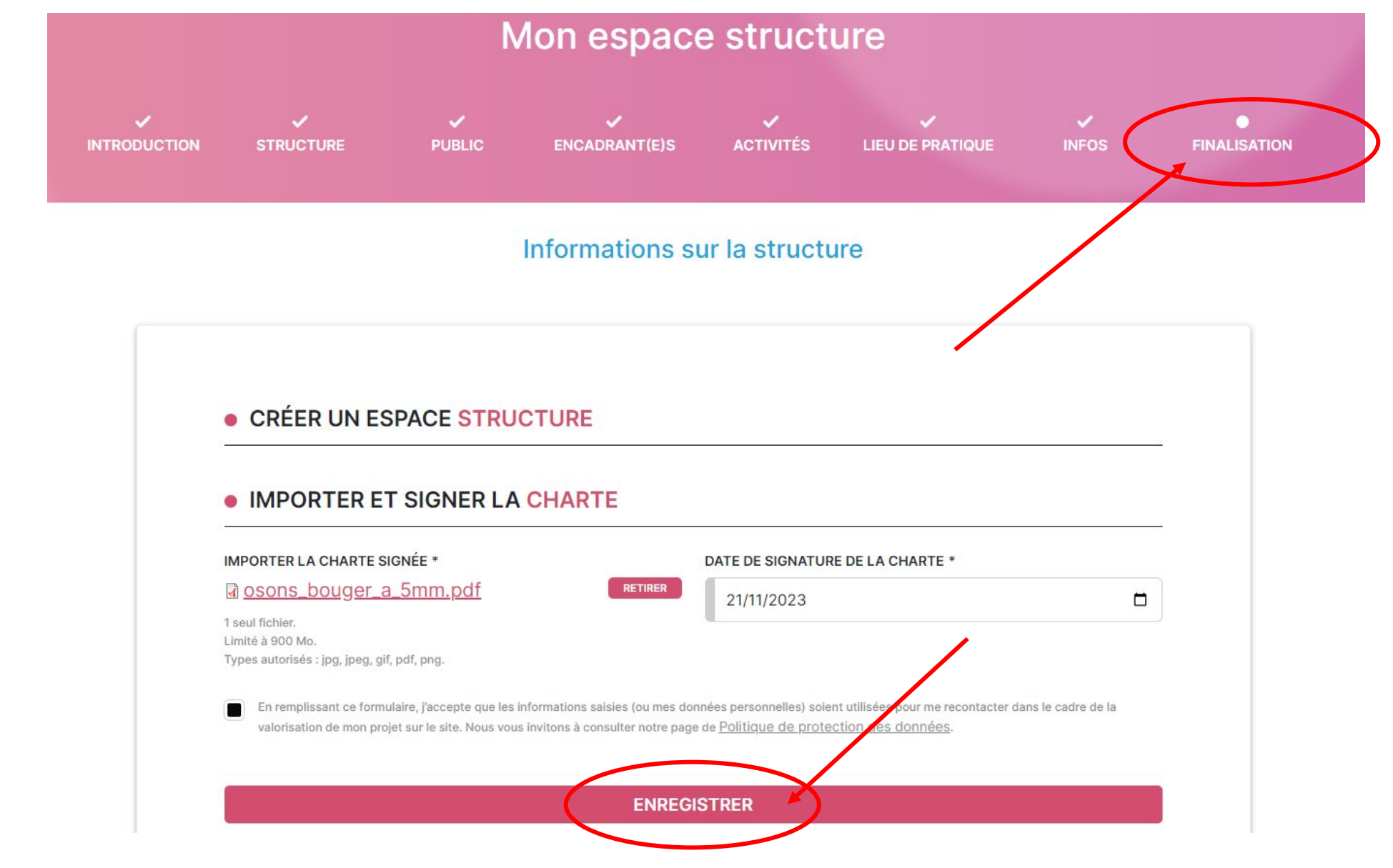

Pour que les modifications que vous apportez soient bien prises en compte, assurez-vous de remplir toutes les étapes du formulaire jusqu'à la page « Finalisation ». Enregistrez vos modifications en cliquant sur le bouton « Enregistrer ».

**Portail du Sport Santé Bien-Être** Auvergne-Rhône-Alpes

N

ACTUALITÉS MON ESPACE STRUCTURE SE DÉCONNECTER

**Trouver une** 

structure

La Délégation Régionale Académique à la Jeunesse, à l'Engagement et aux Sports (DRAJES) Auvergne-Rhône-Alpes et l'Agence Régionale de Santé (ARS) Auvergne-Rhône-Alpes présentent le PORTAIL REGIONAL DU SPORT SANTE BIEN-ÊTRE

En suivant ces étapes, vous pourrez facilement accéder à votre espace structure et mettre à jour les informations nécessaires.

N'hésitez pas à nous contacter si vous avez besoin d'assistance au

**04 73 35 15 53**